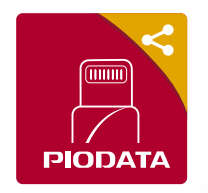

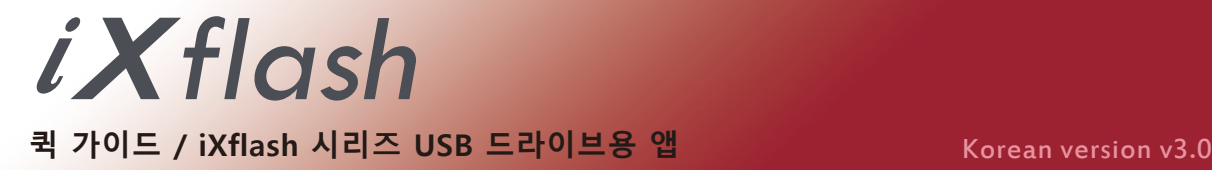

## **1) APP 다운로드**

"iXflash" 앱을 앱스토어를 통해 아이폰, iPad 또는 iPod에 다운로드하거나 또는 장치에 iXflash를 삽입하고 지시에 따릅니다.

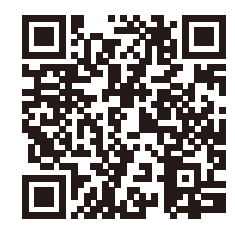

앱 설치되지 않음. "iXflash"사용을 위해 앱 설치가 필요합니다. 앱스토어에서 받으시겠습니까? 갭스토어(App설치)  $QH1Q$ 

 $10:24$ 

 $\odot$ 

<u>[.©</u>

E

Π

 $\overline{a}$ ll 46

*iXflash* 

0%

Vinpower<br>20.64 GB 남음

 $\overline{+}$ 

 $\bigodot^m$ 

 $\mathcal{C}$ 

### **2) 메인 화면**

**카메라 아이콘 :** 라이브 비디오를 녹화 및 사진을 iXflash드라이브에 바로 저장 할 수 있습니다

**iXflash 아이콘 :**

iXflash 드라이브에 저장된 모든 컨텐츠 보기.

**아이폰 아이콘 :** 단말기에 위치한 iXflash APP에 저장된 모든 컨텐츠 보기.

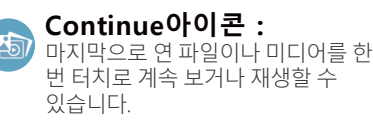

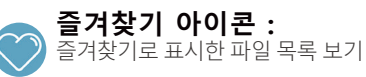

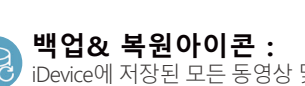

iDevice에 저장된 모든 동영상 및 사진을 원터치로 백업 또는 복원

- **설정 아이폰 :**  iXflash 드라이브에 대한 설정 조정.
- $\sqrt{3}$  $\Box$ Continue Continue Continue

**Continue(계속) 아이콘 :** 원터치로 계속 보기 또는 마지막으로 연 파일 또는 미디어를 재생합니다.

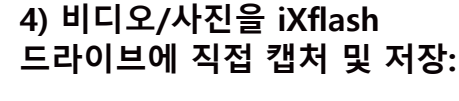

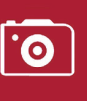

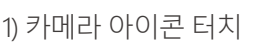

- 2) 정상적으로 비디오를 녹화하거나
- 사진 촬영. 3) 비디오 및 이미지를 iXflash
- 드라이브에 직접 저장됩니다

# **5) 파일 관리자:**

파일 저장위치 선택 :

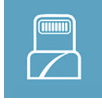

iXflash USB 드라이브에 저장된 모든 파일 보기, 이동, 재생 및 관리 가능

iXflash APP에 저장된 모든 파일 보기, 이동, 재생 및 관리 가능

# **6) 모든 동영상을 손쉽게 감상할 수 있습니다:**

- 1) 터치 한 번으로 마지막으로 열어본 파일/비디오를 볼 수 있습니다.
- 2) 재생 기록을 보고 비디오를 계속 봅니다.
- 3) 사용자 친화적 설계된 UI는 swipe또는 더블 탭 제스처를 사용하여 앞으로/뒤로 빠르게 및 볼륨 조정을 지원합니다.

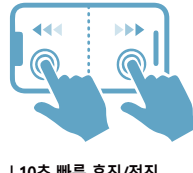

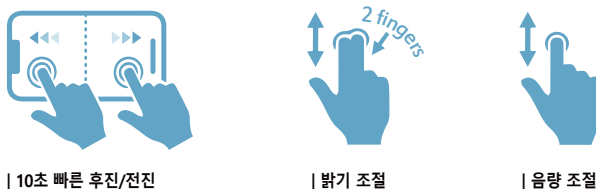

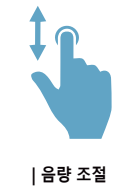

**7) 컴퓨터에서 파일 보기:** 컴퓨터를 통해 iXflash 모든 파일 보기 및 관리: 1) iXflash의 USB3.1 측면을 컴퓨터의 USB 연결에 연결합니다. 2) 컴퓨터의 iXflash와 연결된 드라이브 열기 3) iXflash 저장된 모든 파일 액세스.

### **3) 원터치 백업 및 복원:**

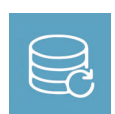

백업 &복원 아이콘을 눌러 iDevice(아이폰,아이패드) 및 iCloud\*에 저장된 사진과 비디오를 모두 백업하거나 또는 사진과 비디오를 선택하여 새 단말기 또는 기존 iDevice(아이폰,아이패드)에 복원합니다.

\*iCloud를 백업하려면 Wi-Fi 또는 셀룰러 데이터를 통해 iDevice(아이폰,아이패드)를 인터넷에 연결해야 합니다

# www.Piodata.com

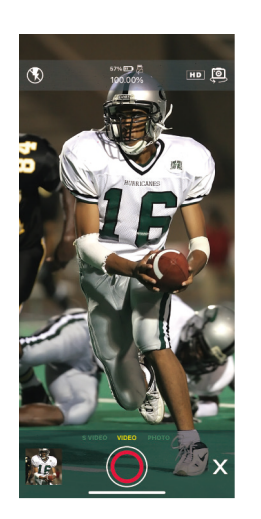